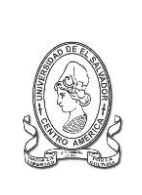

## **UNIVERSIDAD DE EL SALVADOR FACULTAD DE JURISPRUDENCIA Y CIENCIAS SOCIALES ADMINISTRACION ACADÉMICA (AAL)**

Final 25 Avenida Norte,"Héroes y Mártires del 30 de Julio de 1975" <http://www.jurisprudencia.ues.edu.sv/academica/>

#### **PLANIFICACION INSCRIPCION**

**CICLO II – 2014**

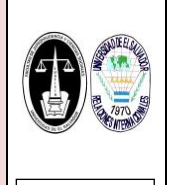

REF: JCCSS-AAL-I-HC-2012-2015-I-2012

# **REQUISITOS Y RECOMENDACIONES DE INSCRIPCIÓN**

## **ANTIGUO Y NUEVO INGRESO**

## **REQUISITOS DE INSCRIPCIÓN:**

- **(Incluye antiguo y nuevo ingreso, activación, reingreso inactivo, reingreso graduado, cambio de carrera y traslado)**
- Estar SOLVENTE DE CUOTAS DE ESCOLARIDAD con: MATRÍCULA Y HASTA LA SEXTA CUOTA cancelada o exonerada (aunque la actualización de los registros es inmediata, se recomienda cancelar de 24 a 48 horas antes de la fecha de inscripción – NO SE INCLUYE VIERNES Y SÁBADO-, sino inscribirá hasta que actualicen la información o en periodo extemporáneo).
- Estar SOLVENTE CON LA BIBLIOTECA Central y Local.
- Estar SOLVENTE DE DOCUMENTOS DEL F2, para ingreso 2014 o anteriores. (Documentos del F2 corresponden: Titulo excepto casos que entregaron solicitud de prórroga hasta último día hábil de octubre de 2014 [solo aplica para ingreso universitario 2014] - , Partida de Nacimiento, DUI - exceptos los casos menores de edad - , NIT, Certificado de Salud),
- Conocer sobre los planes de estudio y tener los PRERREQUISITOS APROBADOS, las equivalencias o absorciones de cursos, de la carga académica que se pretenden inscribir (Ver planes de estudio por carrera, en[: http://www.jurisprudencia.ues.edu.sv/academica/planesestudio.php\)](http://www.jurisprudencia.ues.edu.sv/academica/planesestudio.php).
- Para los estudiantes de antiguo y nuevo ingreso con CUM Acumulado menor a 7.00, deberá haber realizado el proceso de asesoría de inscripción y entregado el comprobante en la AA de la Facultad.

## **RECOMENDACIONES PREVIAS A LA INSCRIPCIÓN:**

- 1. Evite las colas e inconvenientes leyendo estas recomendaciones.<br>2. La inscripción ordinaria solo se realizara por medio del SITIO WE
- La inscripción ordinaria solo se realizara por medio del SITIO WEB del EXPEDIENTE EN LÍNEA, en:<https://www2.academica.ues.edu.sv/xol/>(ver instructivo de acceso al expediente en línea, en[: http://www.jurisprudencia.ues.edu.sv/academica/documentos/instructivo/INSTRUCTIVO\\_Acceder-al-Expediente-en-Linea.pdf](http://www.jurisprudencia.ues.edu.sv/academica/documentos/instructivo/INSTRUCTIVO_Acceder-al-Expediente-en-Linea.pdf) )
- 3. No actualice innecesariamente el SITIO WEB del EXPEDIENTE EN LÍNEA para evitar saturaciones.
- 4. En caso de DIFICULTADES EN EL SITIO WEB al momento de inscribir por favor esperar que se solventen los posibles problemas, al solucionarse se iniciara la inscripción inmediatamente. En caso que el PROBLEMA PERSISTA, esperar NUEVA PROGRAMACIÓN DE INSCRIPCIÓN EN EL (LOS) SIGUIENTE(S) HORA(S) O DÍA(S), la cual será publicada por este sitio Web.
- 5. La inscripción en periodo ordinario inicia a partir de la 8:00 am. de los días programados y finaliza a las 5:00 pm, esto para efectos de programación. Para un mejor servicio el incremento de cupos se realizara al iniciar la inscripción a las 8:00 am y en la tarde a las 2:00 pm. de cada año de estudios.
- 6. La inscripción en periodo extemporáneo solo se realizar por visto bueno del Sr. Vicedecano de la Facultad, e inicia a partir de la 8:00 am. a 12:00 m y 2:00 a 6:00 pm. solo en grupos disponibles y durante la primera semana de iniciado las clases del ciclo.
- 7. Cancelar con anticipación a la fecha de inscripción, para evitar inconvenientes de actualización del BANCO y verificarlo en la opción PAGOS del expediente On-Line si este ha sido actualizado.
- 8. Podrás hacer efectivo la cancelación de la MATRICULA Y HASTA LA CUOTA, por medio del Documento Único Estudiantil (DUE) o por medio de la impresión de comprobantes de pagos (o NPE del registro de la cuenta) de la opción CONSULTAR MIS PAGOS del EXPEDIENTE EN LÍNEA, con la cual podrás cancelar en bancos y otros mecanismos de pago de tu preferencia.
- 9. Verificar la aprobación para casos de antiguo ingreso de los cursos del CICLO I 2014 por medio de la opción NOTAS PARCIALES del expediente On-Line.
- 10. Consulta previamente tu expediente en Línea, verificando:
	- Usuario = Carné y
	- Contraseña = la que actualmente tienes vigente, sino verificar los dos numerales siguientes.
- 11. Si no puedes acceder podrás solicitar a la Administración Académica de la Facultad (AAL) una nueva contraseña con la responsable asignada, te recomendamos que sea con anticipación (esta contraseña tiene una validez de 24 horas, por lo que debes cambiarla inmediatamente, en la opción CAMBIAR LA CONTRASEÑA DE ACCESO del EXPEDIENTE EN LÍNEA, en caso de no hacerlo tendrás que solicitar una nueva) (ver instructivo, en: http://www.jurisprudencia.ues.edu.sv/academica/documentos/ [instructivo/INSTRUCTIVO\\_Reposicion-Clave-de-Acceso-al-Expediente-en-Linea.pdf](http://www.jurisprudencia.ues.edu.sv/academica/documentos/%20instructivo/INSTRUCTIVO_Reposicion-Clave-de-Acceso-al-Expediente-en-Linea.pdf) ).
- 12. Para reingreso graduado e inactivo el acceso al expediente en línea, se hará solicitando la contraseña en la AAL, en los casos de Cambio de Carrera y Traslados, que tengan problemas con su contraseña actual, les sugerimos solicitar una nueva contraseña.
- 13. La AAL solo dará asesoría técnica en casos que así lo requieran, no se realizaran inscripciones.
- Se recomienda hacer uso del LABORATORIO DE INFORMÁTICA de la Facultad, en aquellos casos con dificultades de acceso a internet, y de uso del expediente en línea. 15. Si tienes problemas con las insolvencias:
	- De documentes del F2, podrás solicitar a la Administración Académica de Facultad, se verifique la situación.
	- En caso de PAGO de MATRICULA Y HASTA LA SEXTA CUOTA presentarse después de 72 horas antes de consultar en la Unidad ACME sobre la actualización del pago.
	- De biblioteca Local, verificar su situación en la Biblioteca local durante la inscripción, para la solvencia en el sistema.
	- De biblioteca Central, verificar su situación en la Biblioteca Central, solicitando constancia de solvencia y posteriormente pasar a la biblioteca local para la solvencia en el sistema.
- 16. Consultar Programación de Inscripción, en: http://www.jurisprudencia.ues.edu.sv/academica/inscripcion.php
- 17. Consultar Programación de Clases: Franja Horaria, Grupos y Ubicación por aula, en <http://www.jurisprudencia.ues.edu.sv/academica/clases.php>
- 18. Consultar Calendario Académico de Actividades, en[: http://www.jurisprudencia.ues.edu.sv/academica/calendarios.php](http://www.jurisprudencia.ues.edu.sv/academica/calendarios.php)
- 19. Consultar Programación de Evaluaciones, en[: http://www.jurisprudencia.ues.edu.sv/academica/evaluaciones.php](http://www.jurisprudencia.ues.edu.sv/academica/evaluaciones.php)

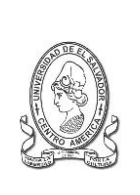

## **UNIVERSIDAD DE EL SALVADOR FACULTAD DE JURISPRUDENCIA Y CIENCIAS SOCIALES ADMINISTRACION ACADÉMICA (AAL)**

Final 25 Avenida Norte,"Héroes y Mártires del 30 de Julio de 1975" <http://www.jurisprudencia.ues.edu.sv/academica/>

## **REQUISITOS Y RECOMENDACIONES DE INSCRIPCIÓN**

**PLANIFICACION INSCRIPCION**

# **CICLO II – 2014**

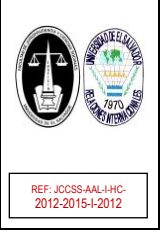

## **CASOS ESPECIALES:**

- Estos casos se atenderán en la AAL, según lo establecido en el calendario de inscripciones.
- o Los estudiantes que actualmente cursan el plan 1993 Reformado de la Carrera Licenciatura en Relaciones Internacionales.
- En casos de estudiantes con Plan de Pago pendiente (PRESENTAR COMPROBANTES) que presente inconvenientes.
- Casos de incorporación a nuevos planes con equivalencias de planes de absorción, que presenten problemas de actualización, se recomienda consultar en la AAL la actualización de su registro de notas.

## **AVISOS IMPORTANTES:**

- Para VERIFICAR Y VALIDAR que se ha realizado una inscripción CORRECTAMENTE según lo registrado por el sistema, se debe de imprimir el COMPROBANTE DE INSCRIPCIÓN que aparece al final del proceso de inscripción en el expediente en línea. Esto solo para uso personal, no es necesario que el comprobante sea sellado y firmado, ya que para la seguridad de los registros este se puede corroborar con los códigos de encriptación que se generan automáticamente en el comprobante. Este comprobante solo se puede imprimir en el transcurso del ciclo.
- Para cualquier CONSULTA, CORRECCIÓN O RECLAMO sobre la inscripción, se debe presentar a la AAL el COMPROBANTE DE INSCRIPCIÓN que se obtuvo al momento de realizar la inscripción en línea, esto con el objeto de corroborar los datos de la inscripción realizada.
- Recuerda que ES OPCIONAL LA LEGALIZACION DEL COMPROBANTE (SELLO Y FIRMA), esto solo es requerido en la mayoría de los casos para estudiantes en situaciones especiales, por ejemplo casos de estudiantes que inscriben el PROCESO DE GRADUACION o poseen BECAS, CUOTAS FAMILIARES, entre otras, por UESE y por asuntos LOBAORALES, se les recomienda que impriman el comprobante de inscripción en línea, llenen sus datos y soliciten a la AAL su respectiva legalización con sello y firma, ya que podrá ser utilizada como requisito en estos procesos. Esta legalización también la podrás realizar durante el transcurso del ciclo.
- Para los estudiantes egresados que inscriban el PROCESO DE GRADUACIÓN además se les informa que el COMPROBANTE DE INSCRIPCIÓN, será necesario para presentar: o A la Unidad o coordinador de Seminario de Graduación para la apertura de expediente de trabajo de graduación.
- Deben de corroborarse que los cursos inscritos deben poseer los prerrequisitos correspondientes según el plan de estudios establecido, sobre todo los casos en que las absorciones de plan de estudios ocasionan cambios en los prerrequisitos, en caso de tener dudas consultar en la AAL.

#### **OTRA INFORMACION:**

- Los CUPOS son asignados en IGUAL PRIORIDAD a todos los GRUPOS en el sitio Web, los incrementos se harán al inicio de la inscripción (8:00 am.) y en la tarde (2:00 pm.), otros incrementos de grupos solo se harán si la demanda excede a las capacidades asignadas y/o planificadas.
- Los GRUPOS están creados por conjunto de cursos del nivel de estudio y según el orden cronológico, sin embargo puedes seleccionar y combinar con otros cursos de otros grupos.
- Para esta inscripción o futuras inscripción te recomendamos que planifiques varias selecciones de horarios, que permita tomar decisiones de forma oportuna al momento de registrar los cursos en la inscripción en el EXPEDIENTE EN LINEA, así te evitaras inconvenientes.
- Los cambios de grupos solo se realizaran en casos debidamente justificados y según los requisitos establecidos, por la Junta Directiva de la Facultad, se recomienda esperar el procedimiento aprobado para el ciclo II - 2014.
- En caso de choques de horario por error al momento de inscripción de cursos, estos serán atendidos por la AAL, siempre que se presente el respectivo COMPROBANTE DE INSCRIPCIÓN que lo compruebe.